## AZIMUT

## 2. Инструкция по установке программного обеспечения РМО OWS 2700 (RU.АЕСФ.30038- 01):

## 1. ОБЪЕКТ УСТАНОВКИ

Установка программного обеспечения РМО OWS 2700 (RU.АЕСФ.30038-01) производится на IBMсовместимый компьютер.

Минимальные требования:

- o Intel(R) Core(TM) i3-4330 CPU @ 3.50GHz
- o Оперативная память 2 Гб
- o Жёсткий диск 30 Гб
- o Поддержка 10/100base-tx
- o Разрешение 1280 x 1024
- 2. ПРОЦЕСС УСТАНОВКИ

## Установка:

- o Так как установка программного обеспечения РМО OWS 2700 (RU.АЕСФ.30038-01) включает в себя установку и настройку операционной системы, то установка производится с предварительно созданной установочный USB-флешки.
- o Для создания установочной USB-флешки следует подключить USB-флешку к ПК.
- o Запустить программу создания установочной флешки от имени администратора (дальнейшая инструкция дана для программы Rufus, распространяемой по лицензии GNU GPLv3. При использовании другой программы, ознакомьтесь с инструкцией к ней).
- o В главном окне программы нажать кнопку «ВЫБРАТЬ»
- o В открывшемся диалоге выбрать файл, скачанный ранее (ows.iso).
- o Проверить, что в поле «Устройство», задана нужная USB-флешка
- o Нажать кнопку «СТАРТ»
- o В появившемся диалоге выбрать пункт «Записать в режиме DD»
- o Подтвердить запись
- o Дождаться завершения создания установочной флешки
- o Закрыть программу Rufus
- o Извлечь USB-флешку.
- o Подключить USB флешку к компьютеру, на который будет производится установка (ВНИМАНИЕ: установка производит форматирование диска, соответственно все данные будут утеряны)

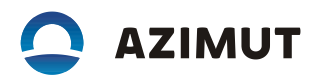

- o Зайти в BIOS в соответствии с инструкцией на материнскую плату (при перезагрузке нажать F2, F10 или Del)
- o Установить запуск с USB носителя.
- o Выйти из BIOS с сохранением настроек.
- o В появившемся меню выбрать пункт «Install OWS»
- o Дождаться завершения установки
- o Извлечь USB флешку и нажать «Enter» при появлении сообщения о завершении установки